# <span id="page-0-0"></span>**Index**

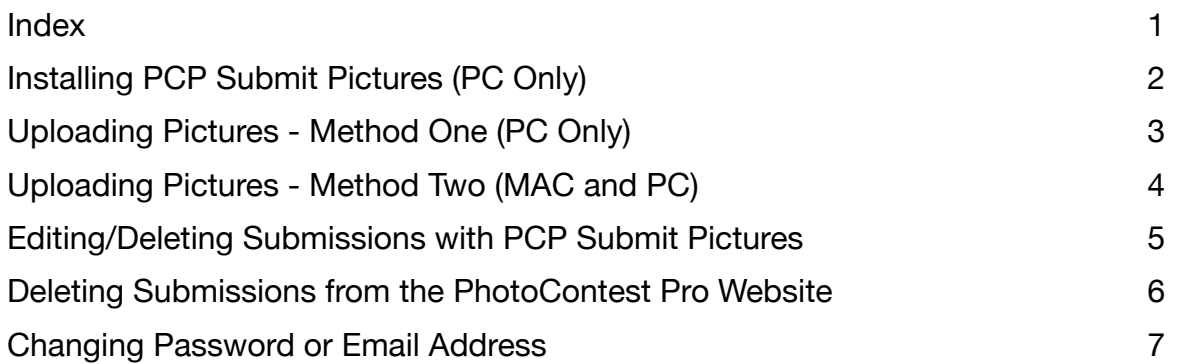

# <span id="page-1-0"></span>**Installing PCP Submit Pictures (PC Only)**

To use Method 1 for uploading photographs to the PhotoContest Pro you will have to install the software for PCP Submit Pictures to you computer. This will create an ICON on your desktop that will be used to upload all photographs to the website going forward.

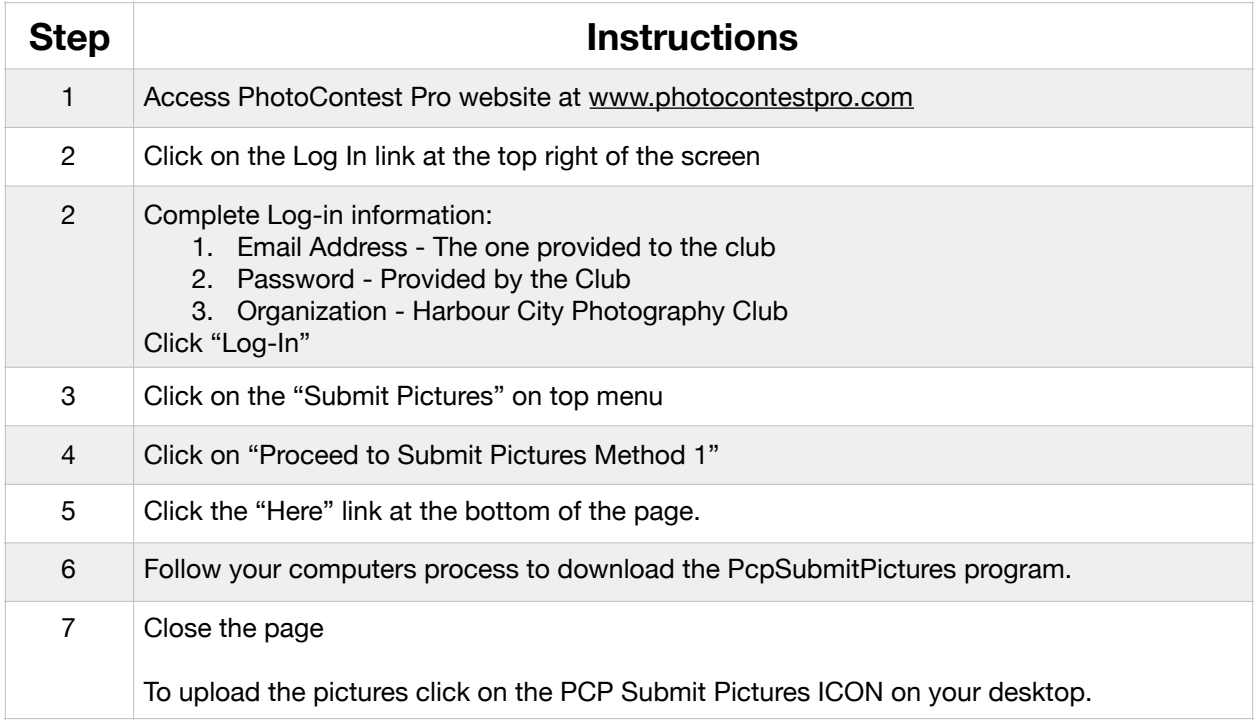

# <span id="page-2-0"></span>**Uploading Pictures - Method One (PC Only)**

First time users will be required to download PCP Submit Pictures to your computer, this will create the PCP Submit Pictures on your desktop. See Installing PCP Submit Pictures on page 2 of this document.

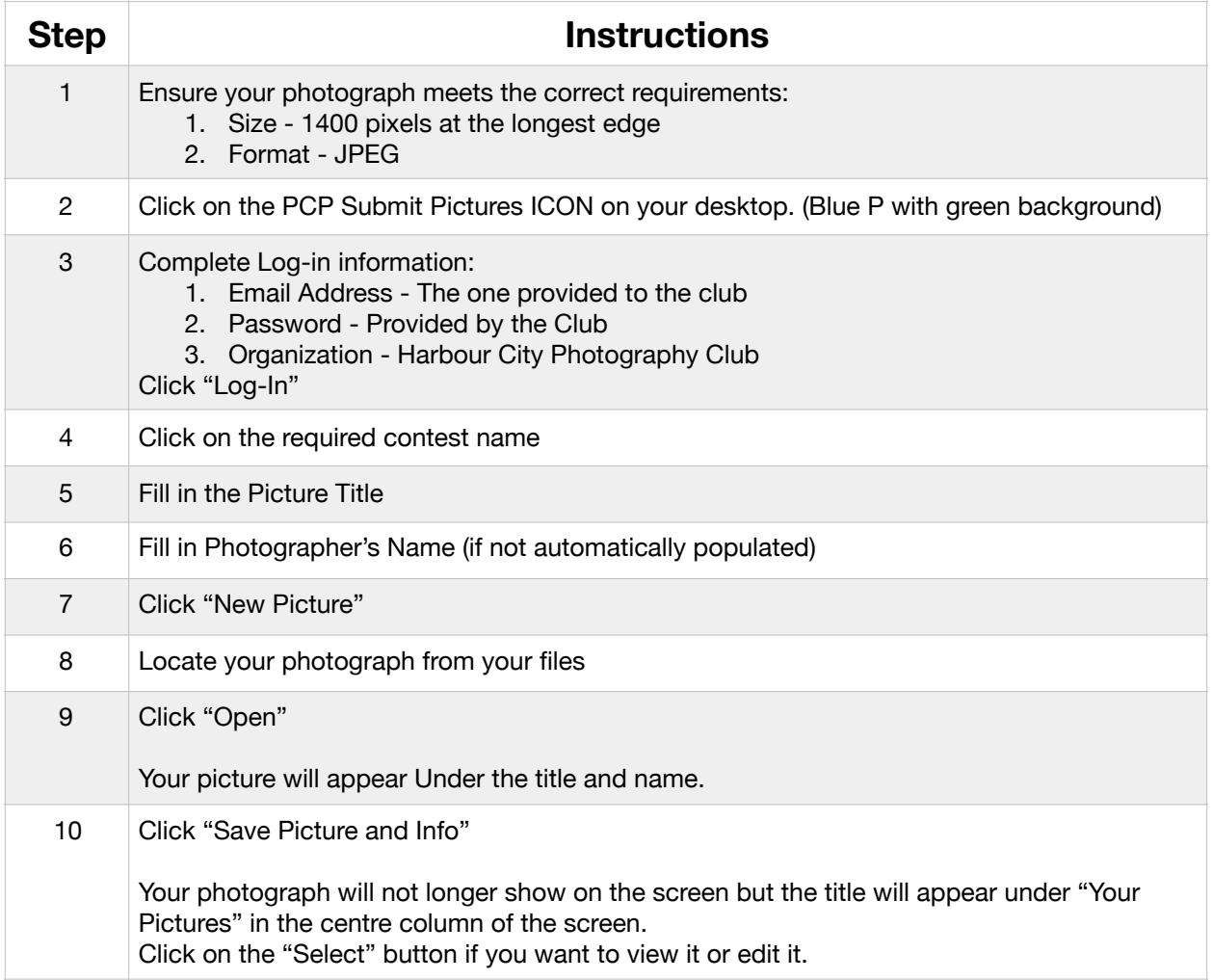

# <span id="page-3-0"></span>**Uploading Pictures - Method Two (MAC and PC)**

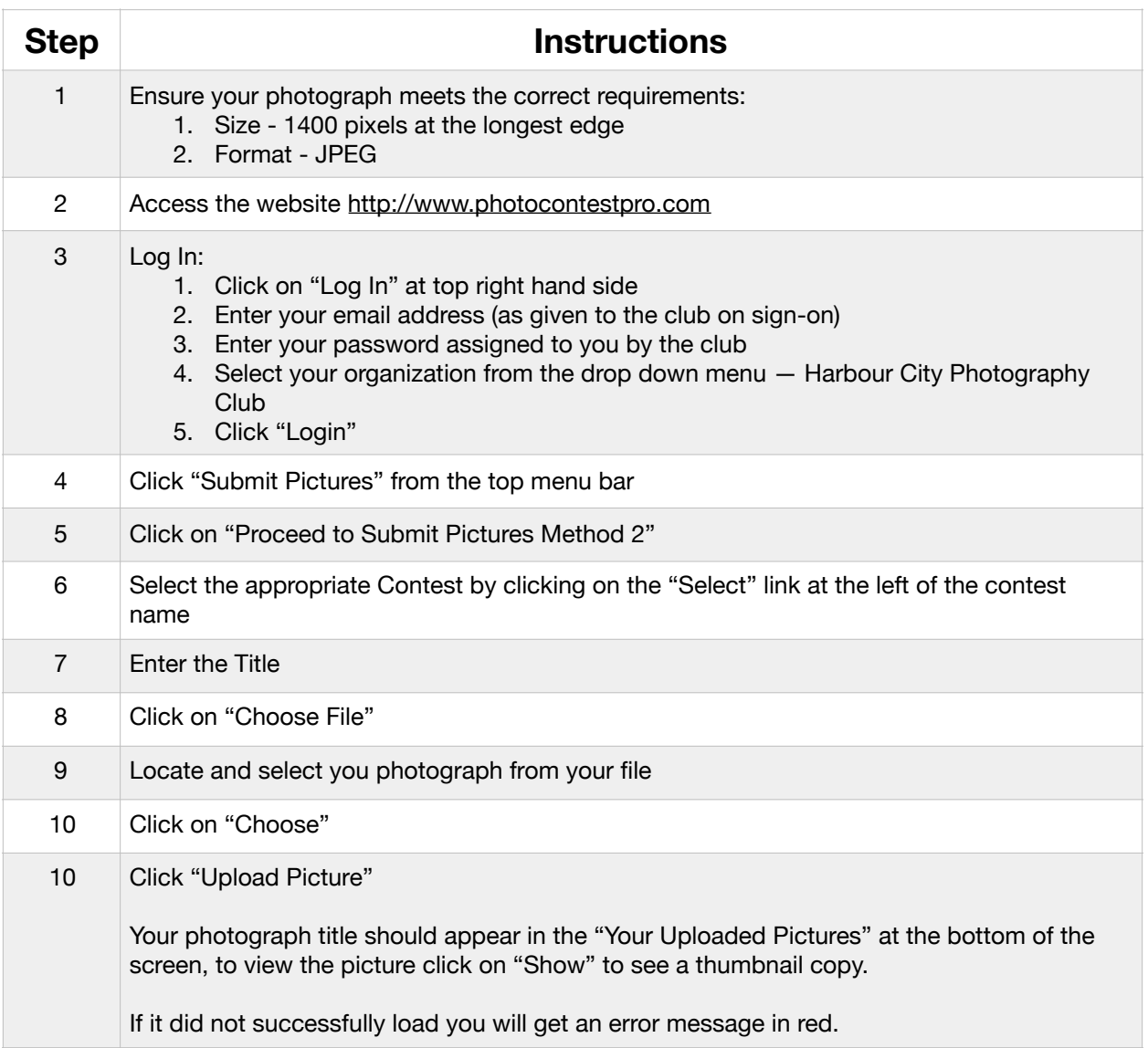

# <span id="page-4-0"></span>**Editing/Deleting Submissions with PCP Submit Pictures**

If you are using PCP Submit Pictures (PhotoContest Pro Method 1) use the following steps to edit or delete an existing submission.

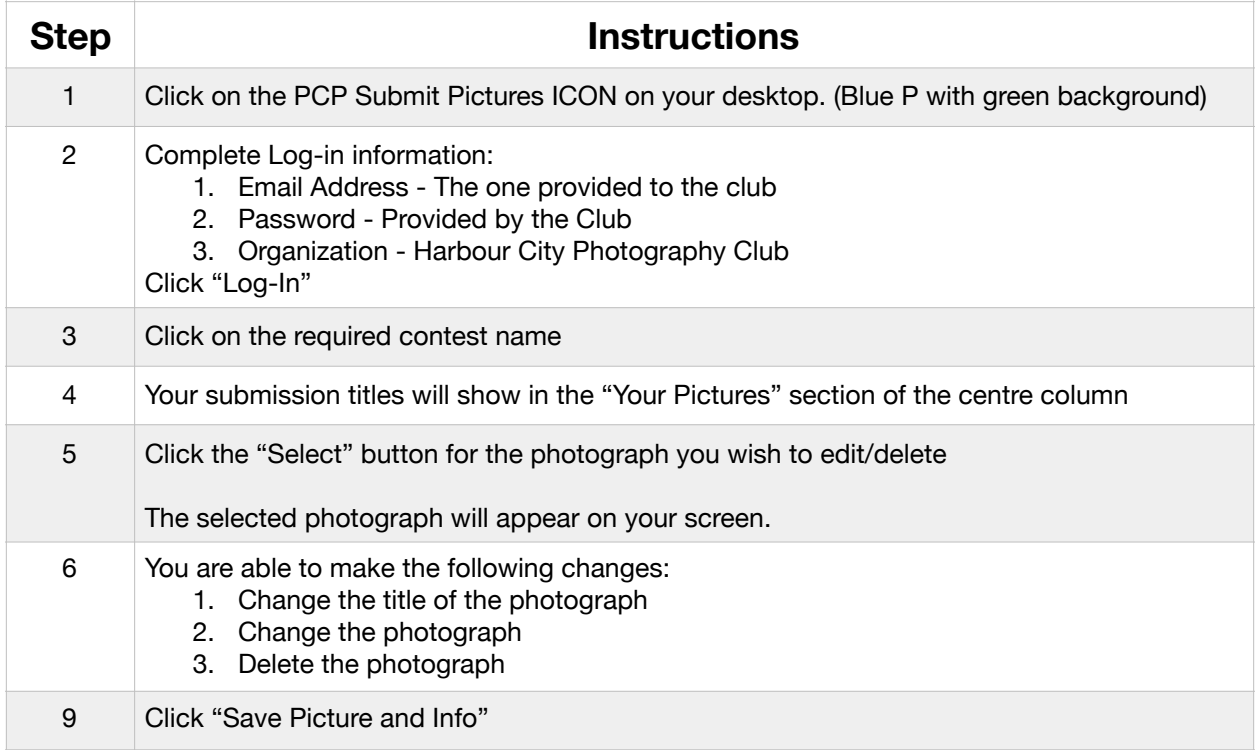

**Note:** If you are editing or deleting a photograph more than 24 hours after you submitted the original please notify the digital chairperson at [digital@hcpclub.ca](mailto:digital@hcpclub.ca) to ensure the appropriate information is included on the slideshow.

### <span id="page-5-0"></span>**Deleting Submissions from the PhotoContest Pro Website**

In this method you can not correct the title or change the photograph so if you are using a MAC you will have to delete the photograph and re-enter it.

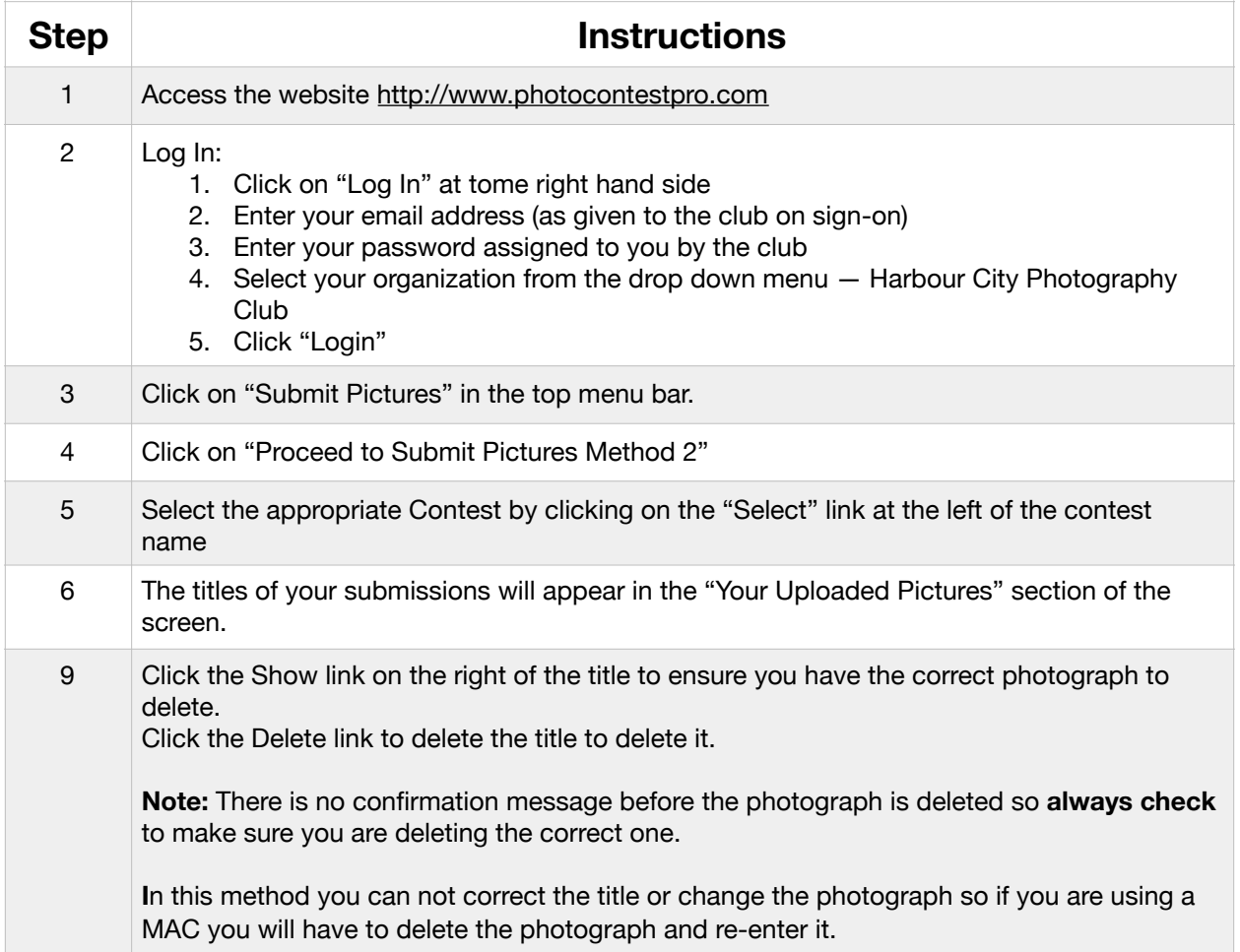

**Note:** If you are deleting (or changing) a photograph more than 24 hours after you submitted the original please notify the digital chairperson at [digital@hcpclub.ca](mailto:digital@hcpclub.ca) to ensure the appropriate information is included on the slideshow.

#### <span id="page-6-0"></span>**Changing Password or Email Address**

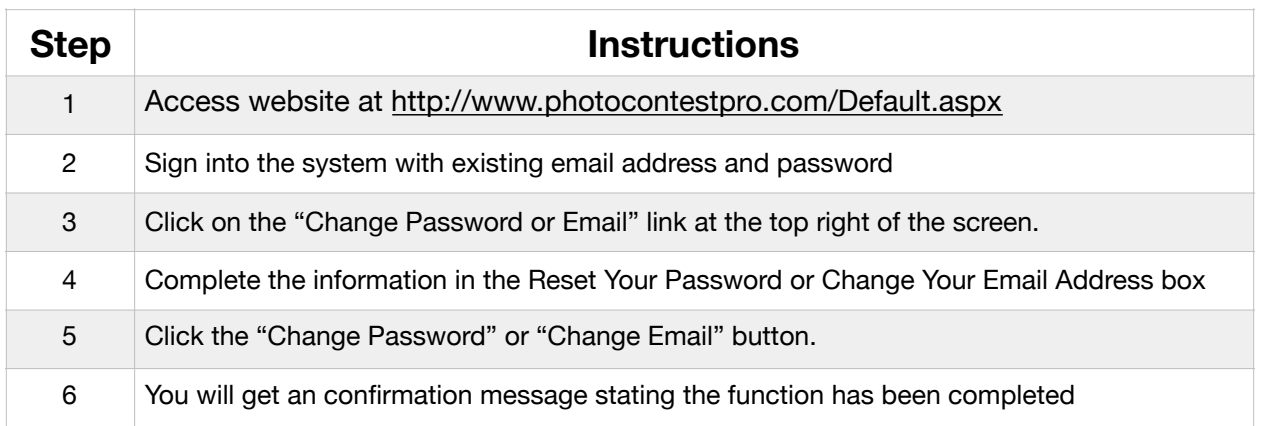

**Note:** You have to follow the steps above twice if you want to change both your password and your emails address they can not be done at the same time.

Your password is visible to the administrators of this system for HCPC so **please use a password that is different from other secure passwords.**